High Availability Setup Guide Oracle Banking Electronic Data Exchange for Corporates Patchset Release 14.7.1.0.0

Part No. F83119-01

May 2023

# ORACLE

High Availability Setup Guide May 2023

Oracle Financial Services Software Limited Oracle Park Off Western Express Highway Goregaon (East) Mumbai, Maharashtra 400 063 India Worldwide Inquiries: Phone: +91 22 6718 3000 Fax:+91 22 6718 3001

www.oracle.com/financialservices/

Copyright © 2018, 2023, Oracle and/or its affiliates. All rights reserved.

Oracle and Java are registered trademarks of Oracle and/or its affiliates. Other names may be trademarks of their respective owners.

U.S. GOVERNMENT END USERS: Oracle programs, including any operating system, integrated software, any programs installed on the hardware, and/or documentation, delivered to U.S. Government end users are "commercial computer software" pursuant to the applicable Federal Acquisition Regulation and agency-specific supplemental regulations. As such, use, duplication, disclosure, modification, and adaptation of the programs, including any operating system, integrated software, any programs installed on the hardware, and/or documentation, shall be subject to license terms and license restrictions applicable to the programs. No other rights are granted to the U.S. Government.

This software or hardware is developed for general use in a variety of information management applications. It is not developed or intended for use in any inherently dangerous applications, including applications that may create a risk of personal injury. If you use this software or hardware in dangerous applications, then you shall be responsible to take all appropriate failsafe, backup, redundancy, and other measures to ensure its safe use. Oracle Corporation and its affiliates disclaim any liability for any damages caused by use of this software or hardware in dangerous applications.

This software and related documentation are provided under a license agreement containing restrictions on use and disclosure and are protected by intellectual property laws. Except as expressly permitted in your license agreement or allowed by law, you may not use, copy, reproduce, translate, broadcast, modify, license, transmit, distribute, exhibit, perform, publish or display any part, in any form, or by any means. Reverse engineering, disassembly, or decompilation of this software, unless required by law for interoperability, is prohibited.

The information contained herein is subject to change without notice and is not warranted to be error-free. If you find any errors, please report them to us in writing.

This software or hardware and documentation may provide access to or information on content, products and services from third parties. Oracle Corporation and its affiliates are not responsible for and expressly disclaim all warranties of any kind with respect to third-party content, products, and services. Oracle Corporation and its affiliates will not be responsible for any loss, costs, or damages incurred due to your access to or use of third-party content, products, or services.

# **Table of Contents**

| 1. | Higl | h Availability Setup Guide                                  | 1 |
|----|------|-------------------------------------------------------------|---|
| 1. | .1   | Introduction                                                | 1 |
| 1. | .2   | How to do Multi Node setup (High Availability Architecture) | 1 |
| 1. | .3   | Sample HA Proxy Configuration                               | 3 |

# 1. High Availability Setup Guide

## 1.1 Introduction

This guide is a supporting document for the installation of Oracle Banking Microservices Architecture applications. You can find the reference in the respective installation guides.

## 1.2 How to do Multi Node setup (High Availability Architecture)

## 1.2.1 Configuration Server Related Changes

The below changes are to be made in the PROPERTIES table pointed to by the Configuration Server:

• For the Discovery Server:

PLATO Discovery Service should have an entry for its entire peer PLATO Discovery Services configured through **eureka.client.serviceUrl.defaultZone**. This will hold a comma-separated list of all the peer PLATO Discovery services.

In addition, to enable the peer aware mode for the PLATO Discovery Service we should set the **eureka.client.register-with-eureka** to true.

| ID | APPLICATI<br>ON                 | PROFILE | LABEL | KEY                                          | VALUE                                                                                                    |
|----|---------------------------------|---------|-------|----------------------------------------------|----------------------------------------------------------------------------------------------------|
| 1  | plato-<br>discovery-<br>service | jdbc    | jdbc  | eureka.clien<br>t.serviceUrl.<br>defaultZone | http:// <ip of="" server="" the="" where<br="">the first instance of PLATO<br/>Discovery Service is<br/>running&gt;:<port the<br="" where="">first instance of PLATO<br/>Discovery Service is<br/>running&gt;/plato-discovery-<br/>service/eureka,http://<ip of<br="">the server where the second<br/>instance of PLATO Discovery<br/>Service is running&gt;:<port<br>where the second instance of<br/>PLATO Discovery Service is<br/>running&gt;/plato-discovery-<br/>service/eureka</port<br></ip></port></ip> |
| 2  | plato-<br>discovery-<br>service | jdbc    | jdbc  | eureka.client.<br>register-with-<br>eureka   | true                                                                                                    |
| 3  | plato-<br>discovery-<br>service | jdbc    | jdbc  | server.port                                  | << PORT Number where the<br>PLATO Discovery Service is<br>running >>                                                                                                    |

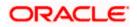

#### • For the Individual Services:

Each service should have an entry of all the PLATO Discovery Services configured through **eureka.client.serviceUrl.defaultZone**. This will hold a comma separated list of all the PLATO Discovery services.

| ID | APPLICATION                               | PROFILE | LABEL | KEY                                                  | VALUE                                                                                                    |
|----|-------------------------------------------|---------|-------|------------------------------------------------------|----------------------------------------------------------------------------------------------------|
| 1  | < <service-<br>name&gt;&gt;</service-<br> | jdbc    | jdbc  | eureka.<br>client.s<br>erviceU<br>rl.defau<br>ItZone | http:// <ip first<br="" of="" server="" the="" where="">instance of PLATO Discovery Service<br/>is running&gt;:<port first<br="" the="" where="">instance of PLATO Discovery Service<br/>is running&gt;/plato-discovery-<br/>service/eureka,http://<ip of="" server<br="" the="">where the second instance of PLATO<br/>Discovery Service is running&gt;:<port<br>where the second instance of PLATO<br/>Discovery Service is running&gt;/plato-<br/>discovery-service/eureka</port<br></ip></port></ip> |

## 1.2.2 Plato UI Configuration Server Related Changes

For each of the product registered in **PRODUCT\_SERVICES\_ENV\_LEDGER**, we need to change the URL to point to the Load Balancer of the PLATO API Gateway Service.

| ID | PRODUCT_NAME                      | URL                                 |
|----|-----------------------------------|-------------------------------------|
| 1  | < <product name="">&gt;</product> | << HTTP URL OF THE LOAD BALANCER >> |

### 1.2.3 setDomainEnv.sh related changes

#### • For all the Micro Services:

Individual MICRO services should now access the PLATO Config Service via the Load Balancer URI (i.e). configured in the server runtime through the property **plato.services.config.uri**.

The **plato.services.config.uri** must point to the URI of the load balancer. The format of the same would be as follows:

```
-Dplato.services.config.uri=http://<< IP OF THE LOAD BALANCER >>:<< PORT OF THE LOAD BALANCER >>
```

#### • For the UI APPSHELL:

UI APPShell should now access the API Gateway Router Service via the Load balancer URI (i.e.) configured in the server runtime. For example, **Dapigateway.url.** 

The **apigateway.url** must point to the host and port of the load balancer. The format of the same would be as follows:

-Dapigateway.url=http://<< IP OF THE LOAD BALANCER >>:<< PORT OF THE LOAD BALANCER >>

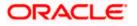

If you need to install the services of Oracle Banking Microservices Architecture in more than two nodes, it is not possible to maintain the value of the eureka URL in the properties table due to the size restriction. In such cases, you can remove the following key from the properties table and add in the *setuseroverrides.sh* file.

-Deureka.client.serviceUrl.defaultZone

## 1.2.4 Requirement of Load Balancers

Load Balancers are required for PLATO API GATEWAY Service, PLATO Configuration Service, and PLATO UI APP SHELL.

#### 1.2.4.1 PLATO API Gateway Router Service

PLATO API Gateway Router Service acts as a single point of entry for UI and External Systems to access the underlying services. This service will route requests to respective services via PLATO API GATEWAY Service. In a multi node deployment where multiple PLATO API Gateway Router Services are deployed, we would need a single URI for accessing the multi node deployments of the PLATO API Gateway Router Services. This Load Balancer would help us to achieve that functionality.

#### 1.2.4.2 PLATO Configuration Service

All the domain services access PLATO Configuration Service for retrieving their configurations. In a multi node deployment where multiple PLATO Configuration Services are deployed, we would need a single URI for accessing the multi node deployments of the PLATO Configuration Services. This Load Balancer would help us to achieve that functionality.

### 1.2.4.3 PLATO UI APP SHELL

The PLATO UI App Shell acts as the single user interface entry point for the users. In a multi-node deployment, where multiple instances of PLATO UI APP SHELL are deployed, users need a single URI for accessing the multi-node deployments of the PLATO UI APP SHELL. Load Balancer setup will help to achieve this.

In addition to the "App Shell," the UI of the application is serviced by additional UI "component server" applications. These are for SMS, CMC, MOC, and the respective product domain too. All these UI component server applications need to be deployed in the same managed server, where PLATO UI APP SHELL war is deployed.

If the deployment is in a cluster with more than one managed server for UI applications, then all the UI applications need to be deployed in the clustered managed servers, and appropriate load balancer setup need to be done for all the UI applications.

## 1.3 Sample HA Proxy Configuration

A load balancer such as HAProxy, NGINX, Oracle HTTP Server, etc. may be used for highavailability." in case there isn't an existing general reference to load balancers.

Sample basic configuration in HAProxy for API Gateway (set in etc/haproxy/haproxy.conf)

frontend LBGateway

bind load.balancer.ip.address:port

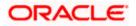

#### default\_backend LBGateway

backend LBGateway load.balancer.ip.address:port

mode http

balance roundrobin

option httpchk

option http-keep-alive

option forwardfor

option httpchk HEAD /app-shell

server <backend\_server\_name\_1> api.gateway1.ip.address:api\_gateway\_port\_1 check

server <backend\_server\_name\_1> api.gateway2.ip.address:api\_gateway\_port\_2 check

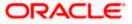